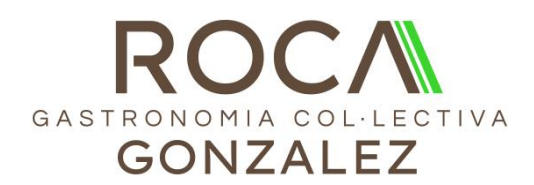

## Instruccions App

Les famílies podeu descarregar l'App cercant "Roca Gonzalez" a la vostra botiga d'Apps del mòbil (Google Play o Apple Store).

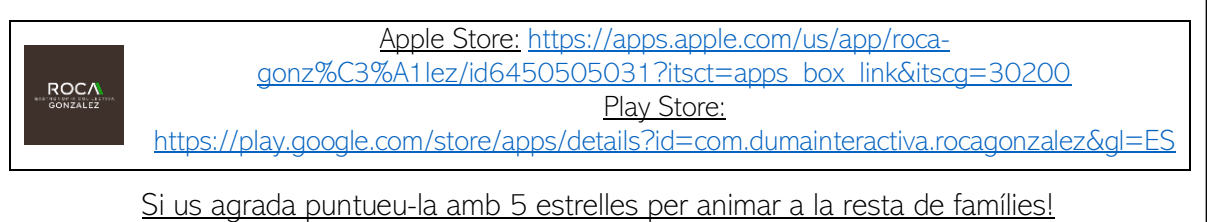

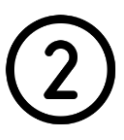

Cliqueu la opció "Inscriure's" per poder introduir les vostres dades i les dels vostres fills.

Escolliu la població i el nom del centre educatiu, i el tipus d'usuari que donareu d'alta.

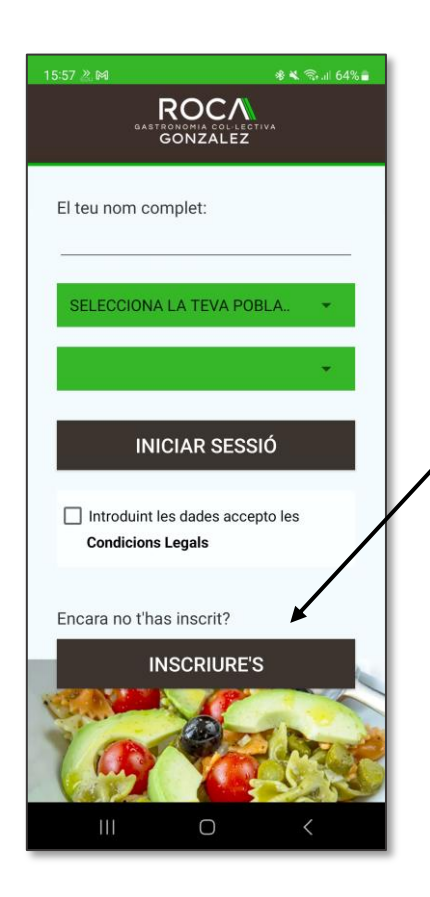

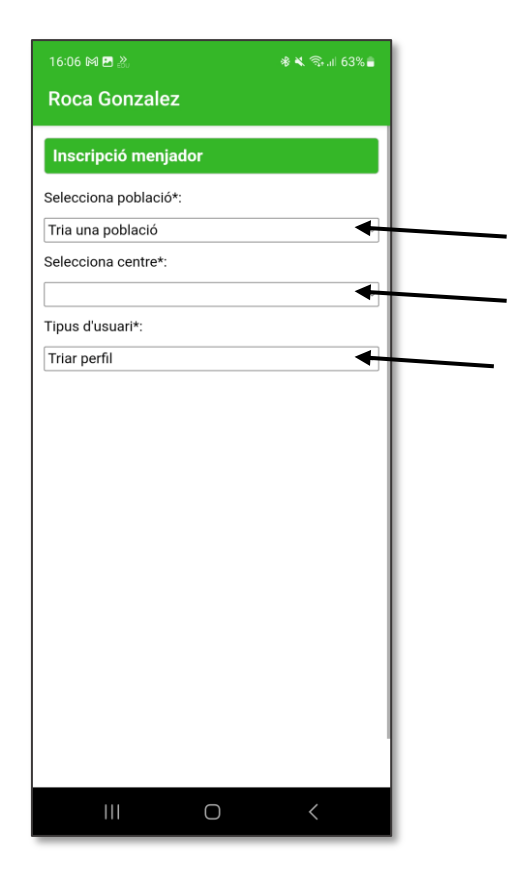

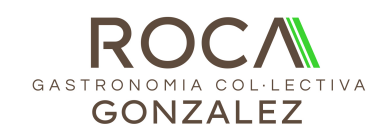

Ompliu tots els camps, tant vostres com dels vostre/s fill/s, i cliqueu ENVIAR.

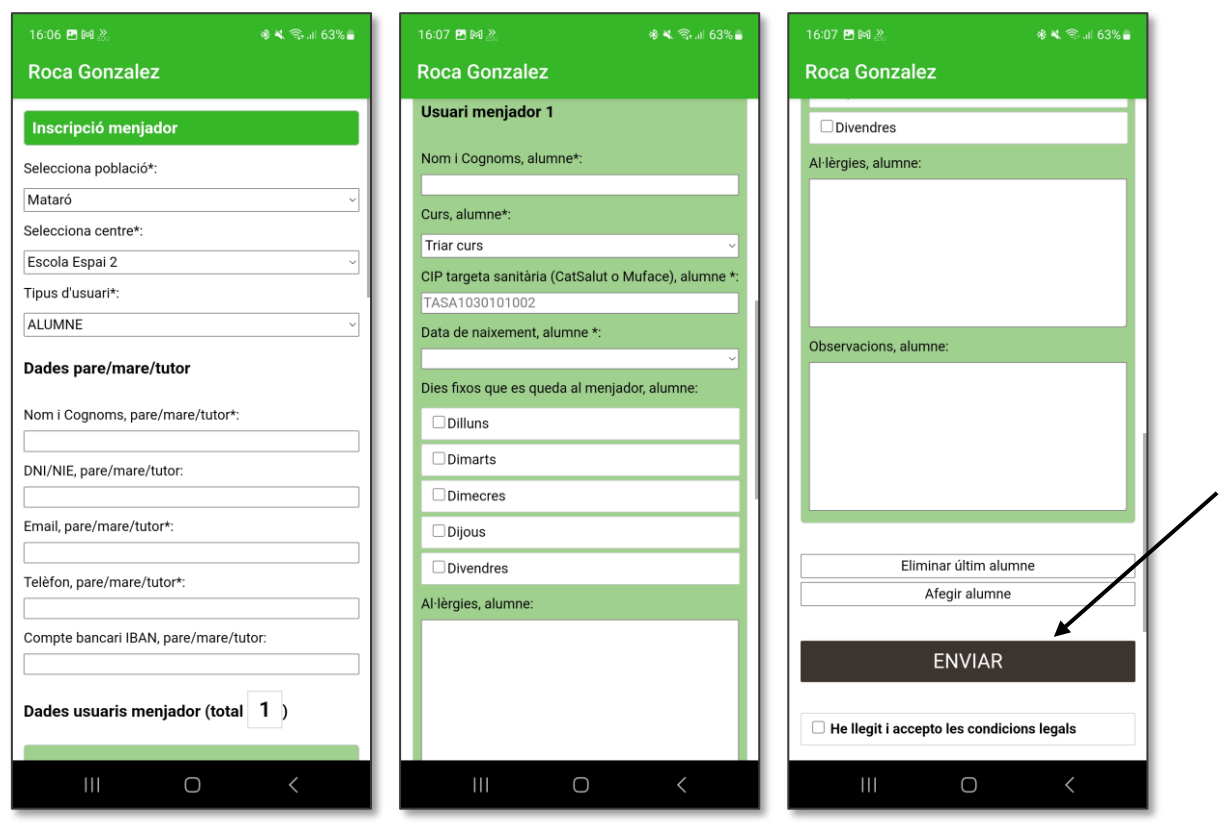

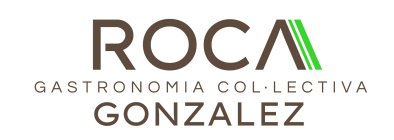

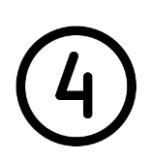

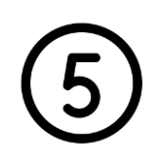

Us registreu entrant el vostre nom i triant la vostra població i el vostre centre del desplegable.

Entreu el vostre número de mòbil i trieu l'opció segons tingueu o no el codi d'accés.

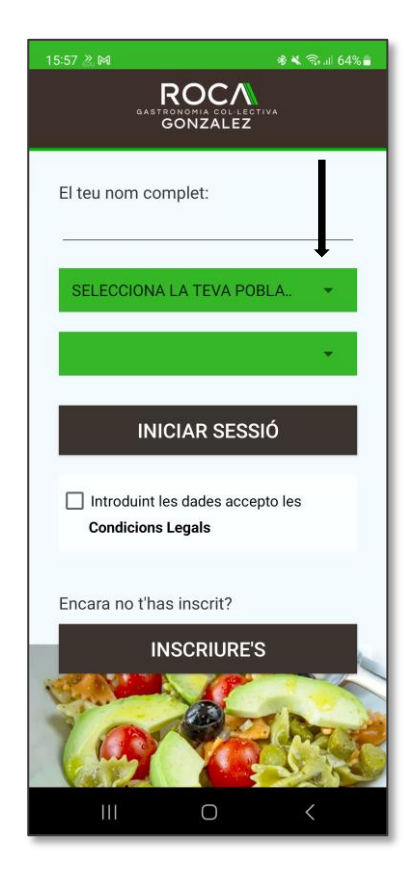

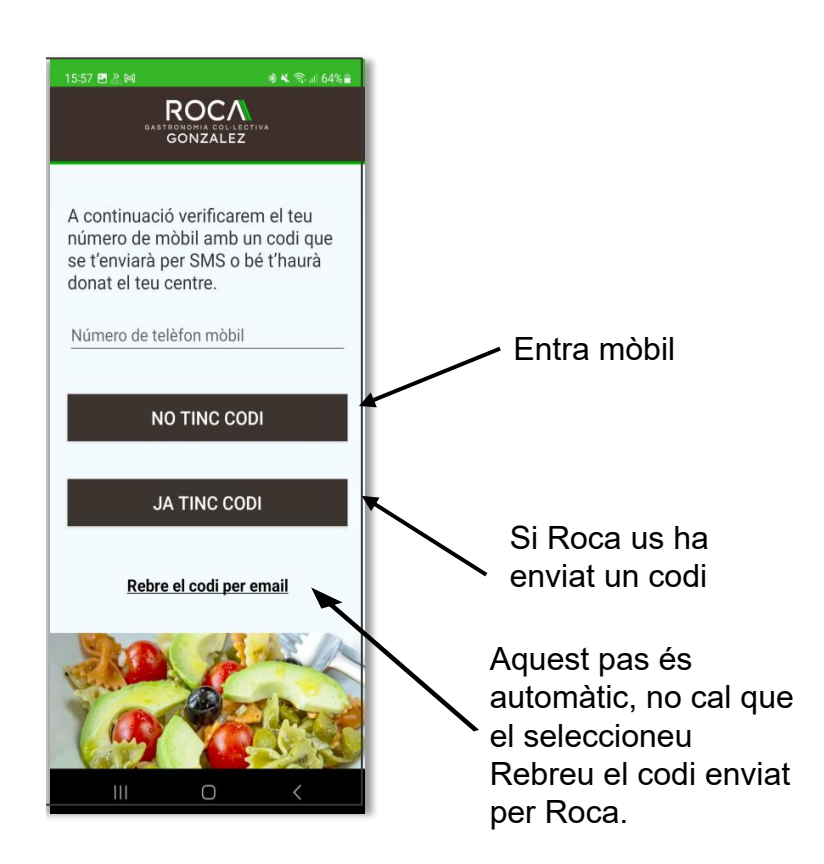

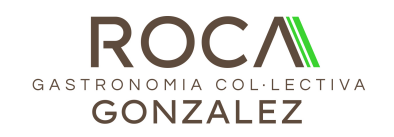

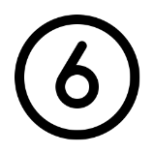

Entreu el codi:

- El que heu rebut per email
- O us ha donat Roca Gonzalez
- O heu rebut per SMS

## Si no teniu codi contacteu amb ells

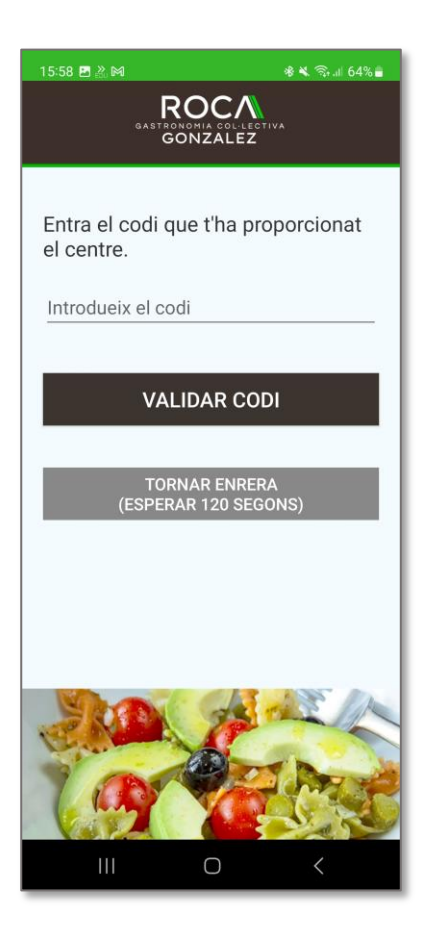

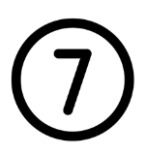

Si teniu algun problema tènic consulteu la secció Info App:

- Si no tens al teu fill vinculat
- Si no reps notificacions
- Si no veus els missatges…

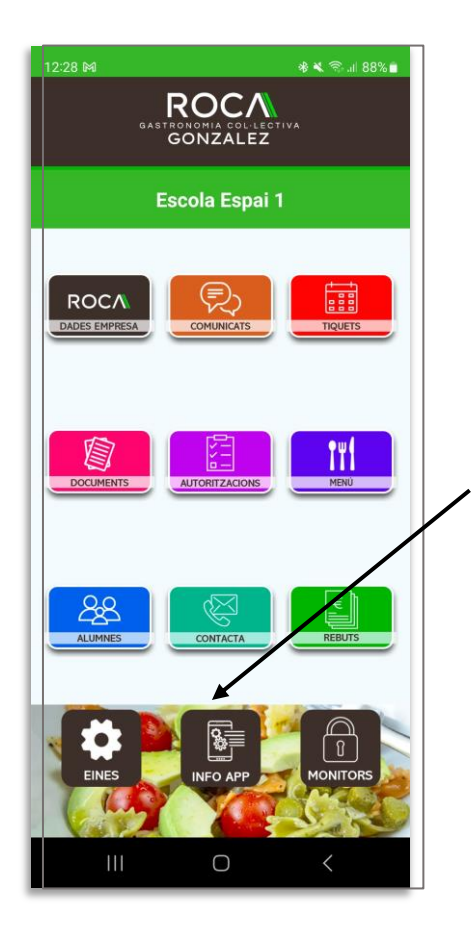

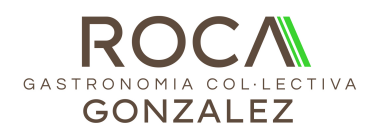

GRÀCIES!!